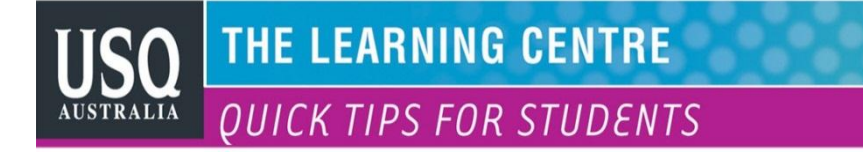

## **External content – embedding feeds and videos**

**Portfolio>Pages>(select page to edit, then click on 'Edit this page' box in top right corner)>External content**

## **RSS and ATOM feeds**

ePortfolio synchronises ('syncs') with many aspects of our digital world. USQ is conscious of user safety (information security) and intellectual property/copyright in allowing such applications for ePortfolio. RSS feeds and YouTube videos are popular choices, but copyright may be an issue with some material. Educational institutions however also offer many useful instructional videos and will generally include some advice about permission to use their material. Always acknowledge your source for external materials.

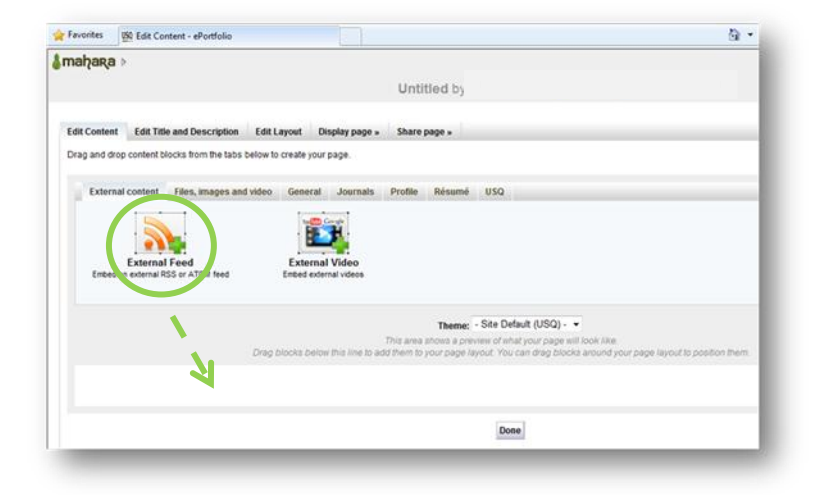

To add a **RSS** or **ATOM feed**, select the **External Content** tab, then **drag and drop** the **External Feed** block below the grey area. Your page will grey out while you paste the URL and choose your preferences.

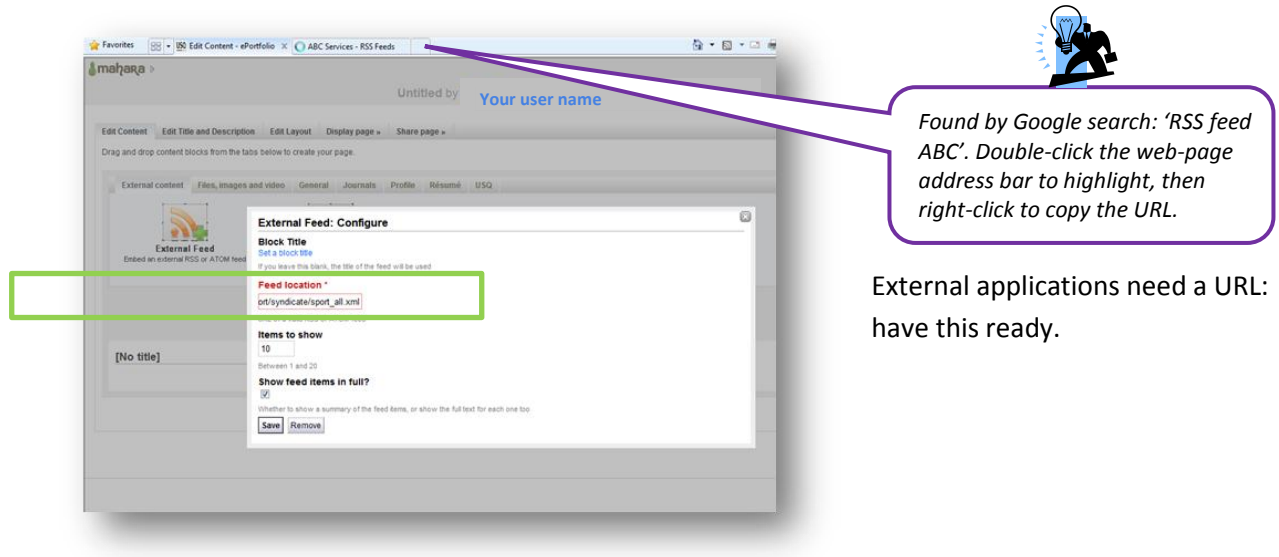

Paste (right click + paste, or CTRL+V) the URL into the box labelled Feed Location, then **Save**. If you do not wish to edit further now, click the **Done** box at the foot of the page. RSS feeds from reputable sites like the ABC should update automatically. (If not, contact ICT.)

## **Inserting YouTube and other external video**

**Drag and drop** the **External Video** block into the grey area. This option appears:

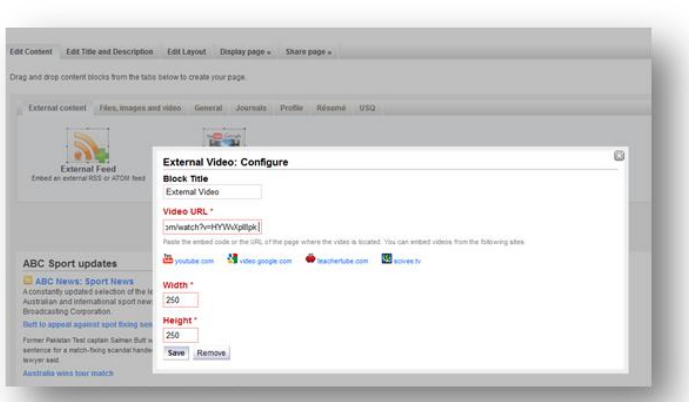

*Many images you see on the web are actually owned by individuals or organisations. To avoid copyright issues, look for images, videos and other materials covered under Creative Commons agreements. See Creative Commons Australia for 'licensed works you can share, remix or re-use'.* 

*<http://creativecommons.org.au/>*

Give the block a title, then **Save**. It is a good idea to add a text block below a video to acknowledge its author, which in this example is the Mahara organisation. You are currently on the **External Video** tab. Switch to the **General** tab, and **drag and drop** a text box block below the video.

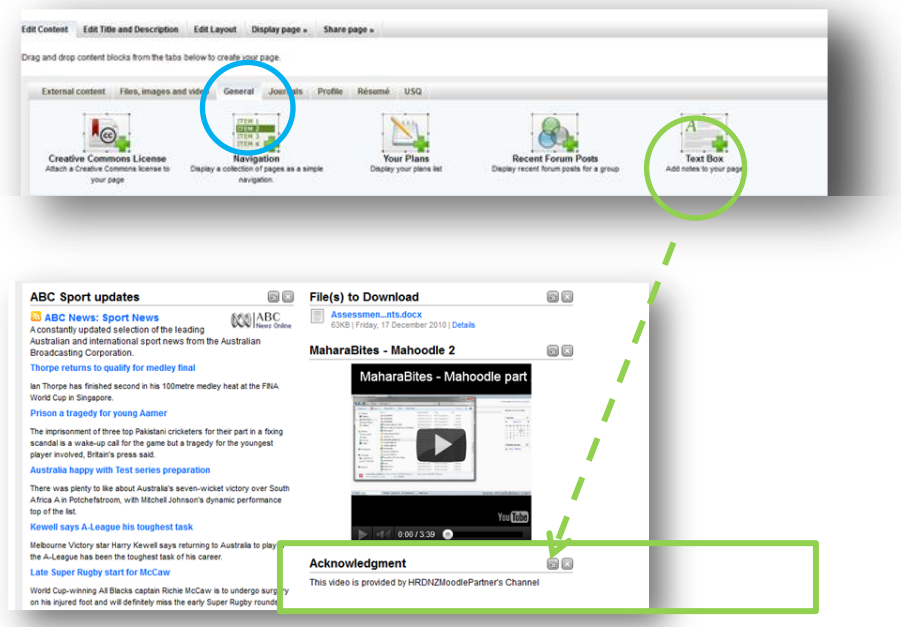

Insert information about the video and source into the text block, and **Save**.

**The Learning Centre** 

W: www.usq.edu.au/learningcentre/

 $T: +61746312751$ E: tlc@usq.edu.au

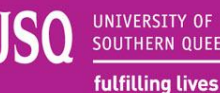

UNIVERSITY OF<br>SOUTHERN QUEENSLAND